La rete wireless "eduroam" è di tipo WPA2 Enterprise (AES) in standard IEEE 802.11a-b-g (2.4 e 5 GHz), il sistema ti autenticazione utilizzato è P-EAP.

La seguente guida vi guiderà nei passaggi necessari a configurare la rete, la guida è per Windows 7, ma i passaggi su gli altri sistemi operativi di casa Microsoft sono simili.

Cliccare sul pulsante *Start* e dal relativo menù selezionare *Pannello di Controllo.*

Se è impostata la visualizzazione per "Categoria", cliccare su *Rete e Internet* e poi su *Centro connessioni di rete e condivisione*.

Se è impostata la visualizzazione per "Icone piccole o Icone grandi", cliccare direttamente su *Centro connessioni di rete e condivisione.* Da questo punto in poi seguite gli screenshot.

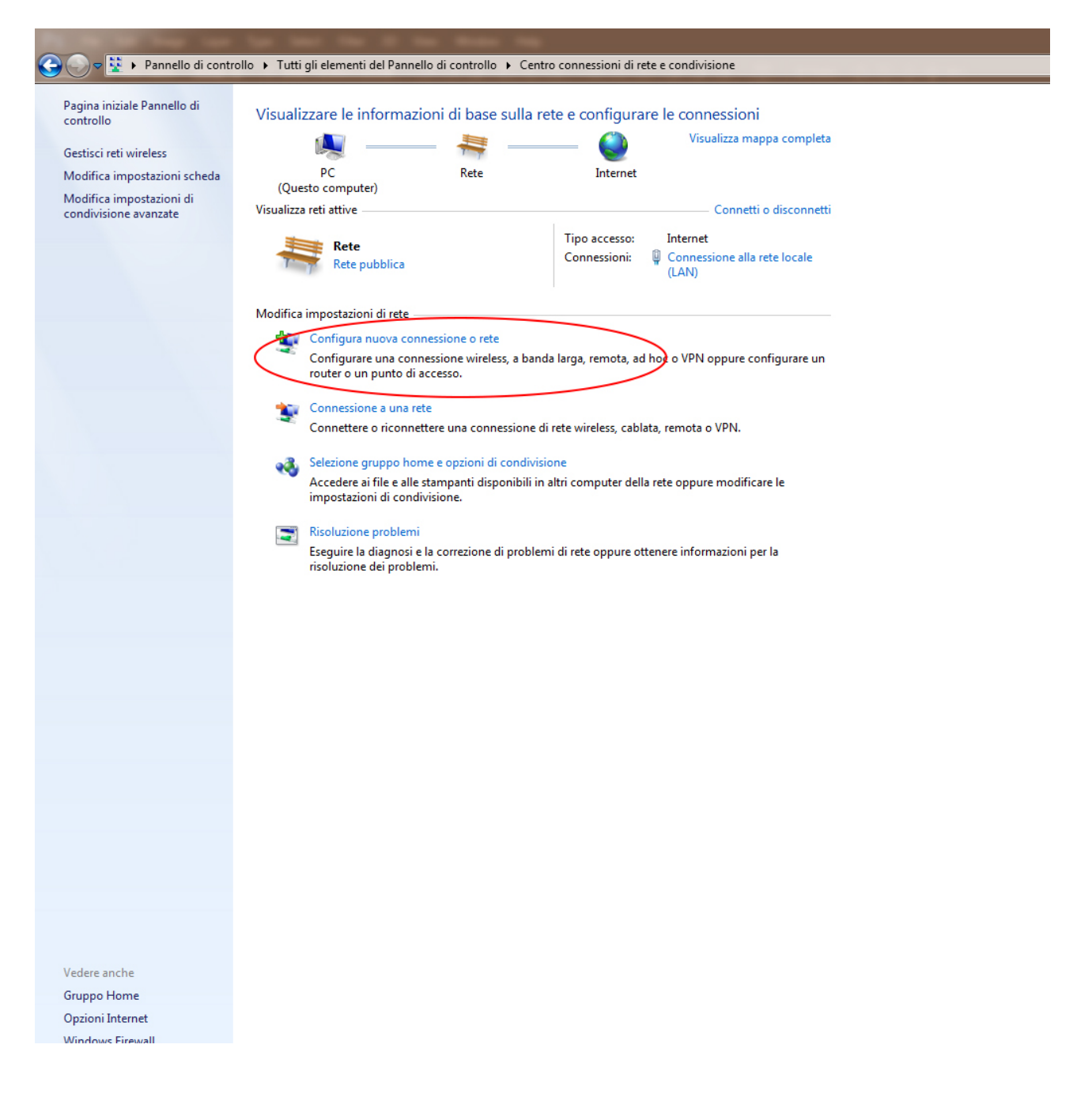

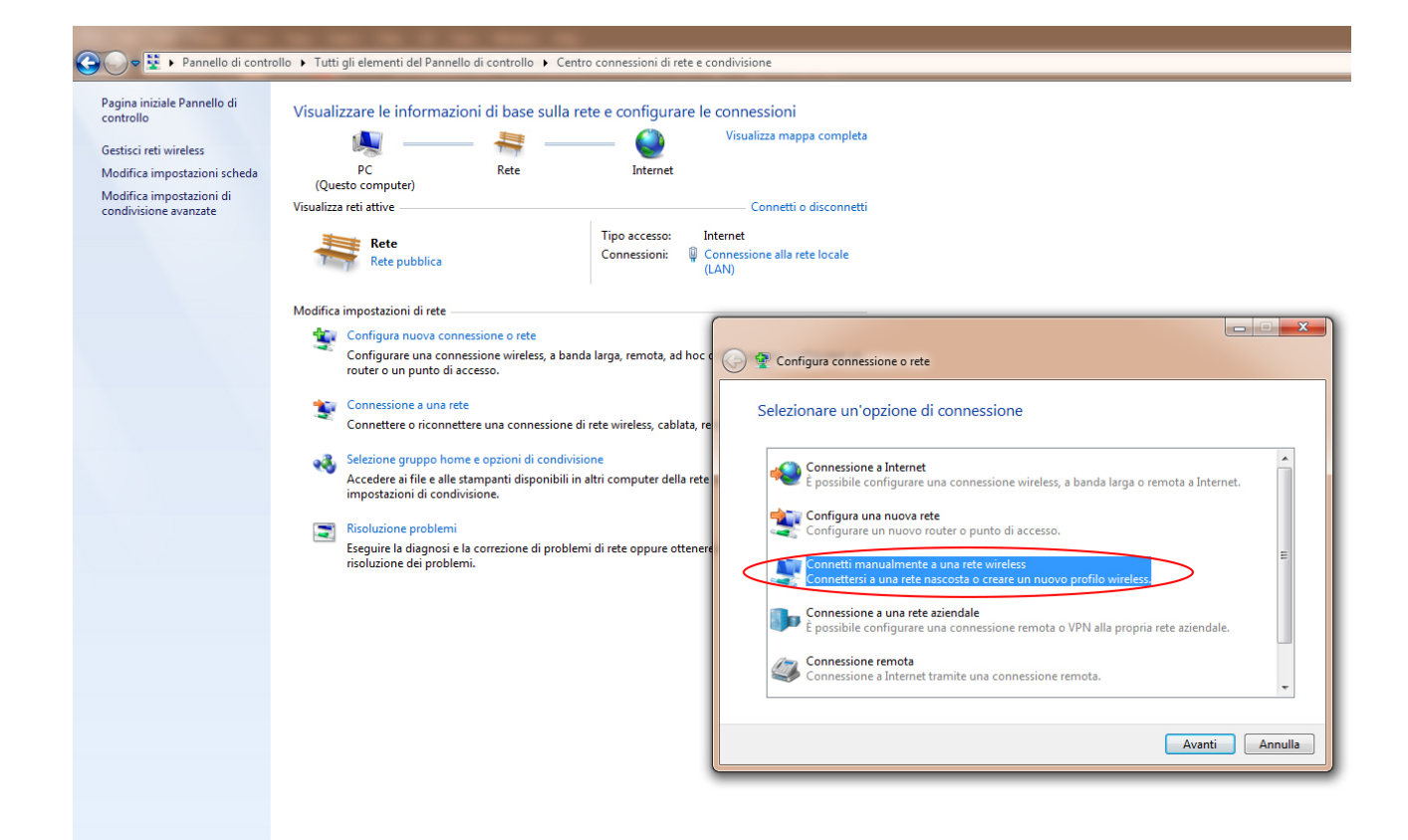

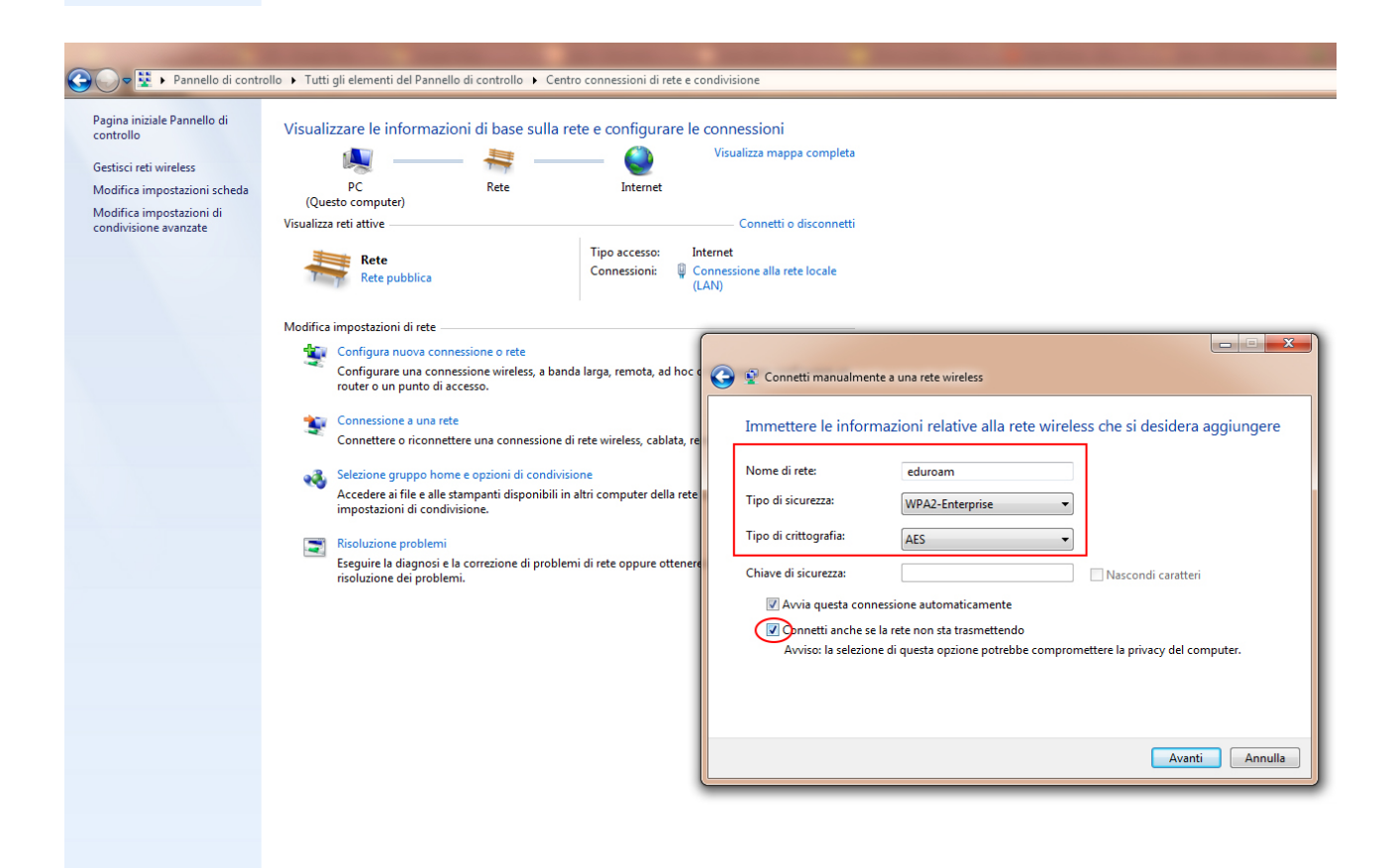

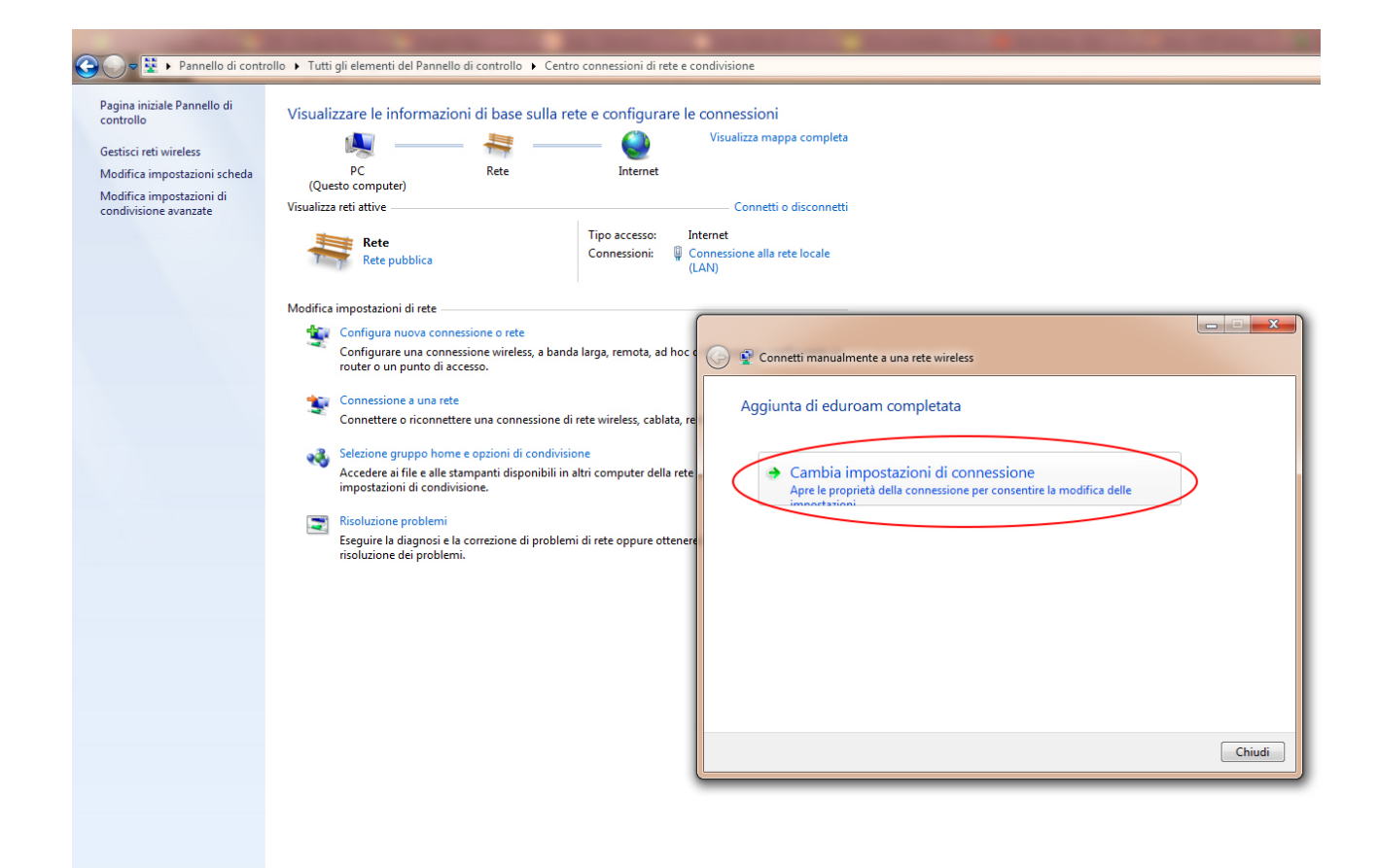

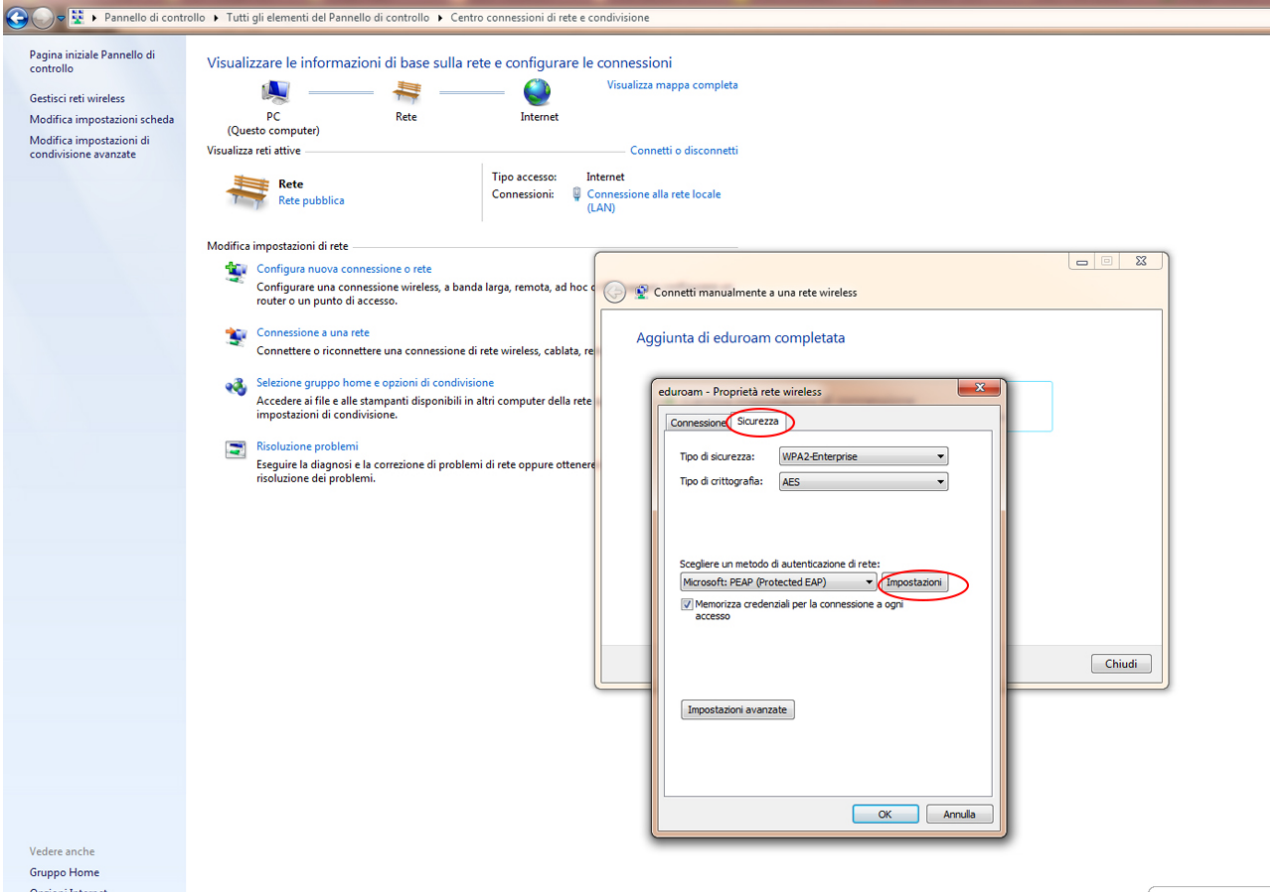

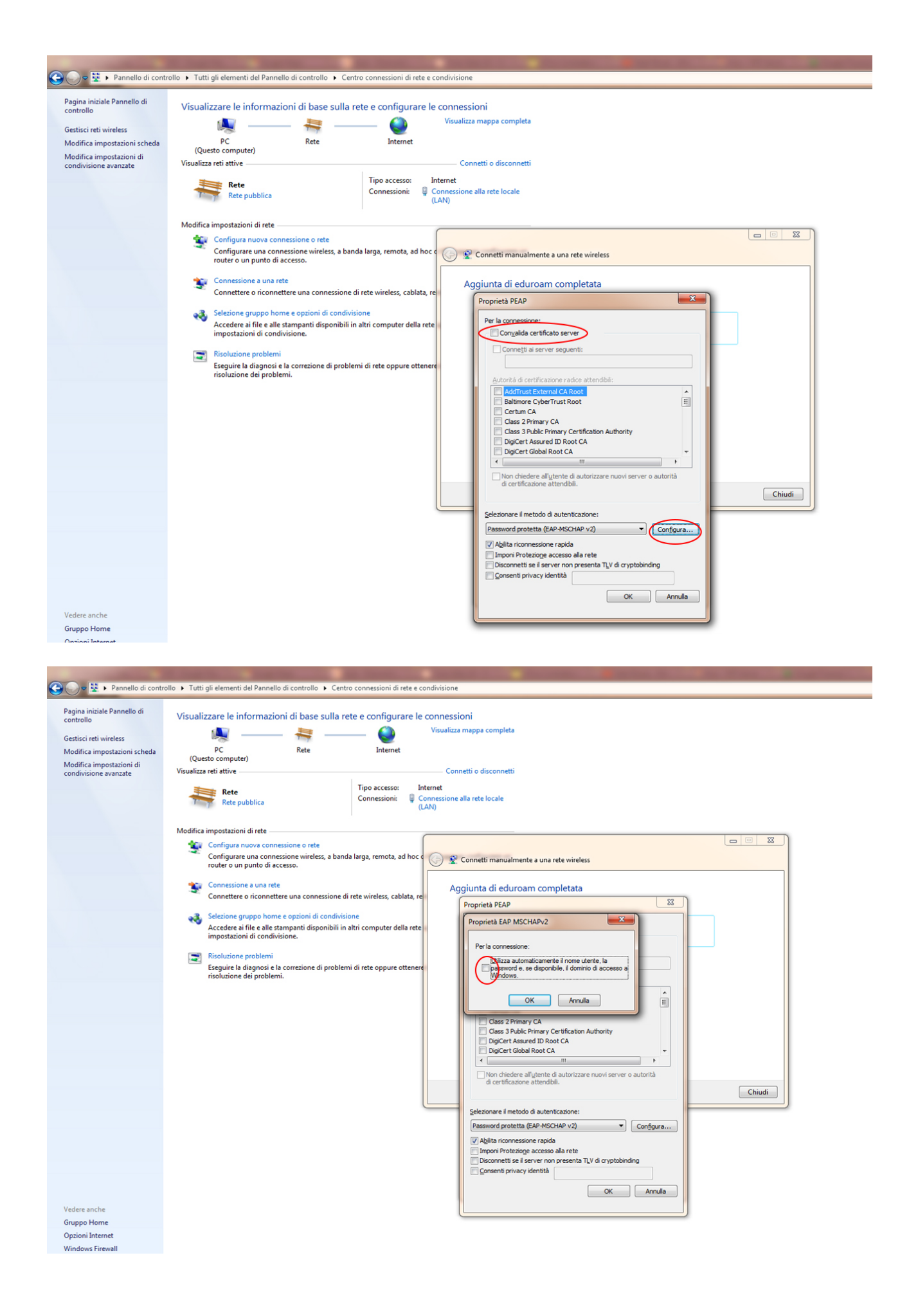

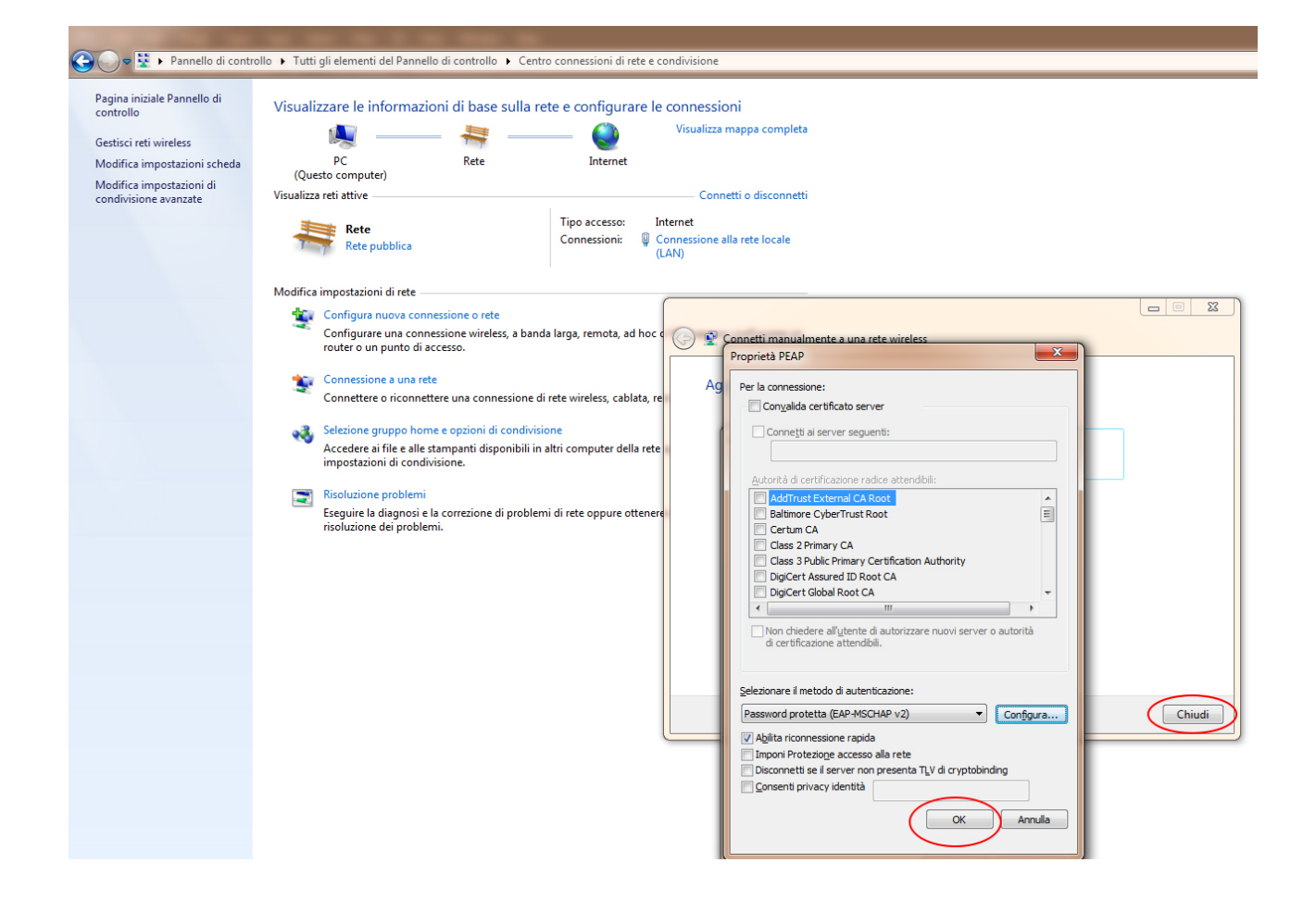

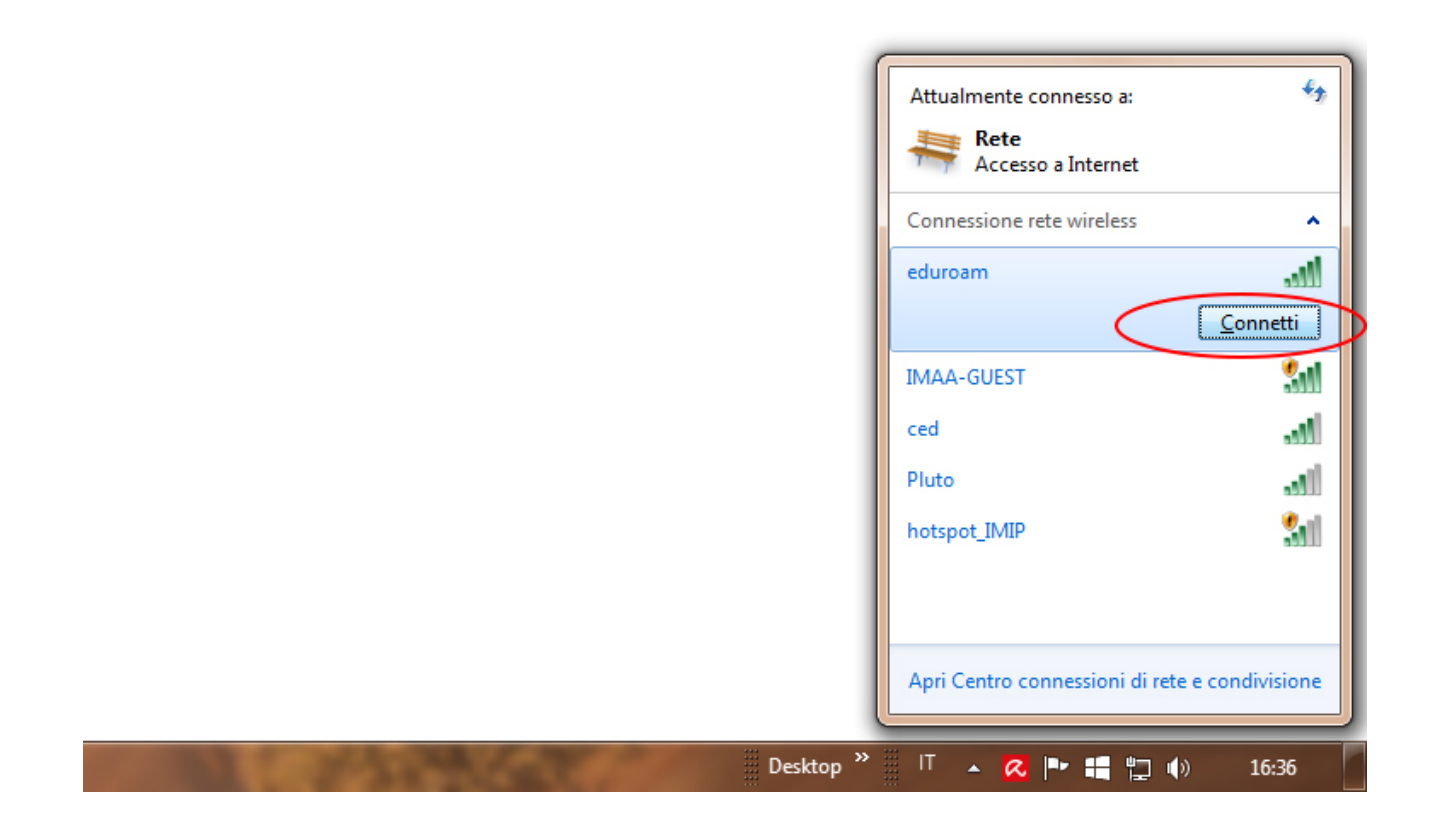

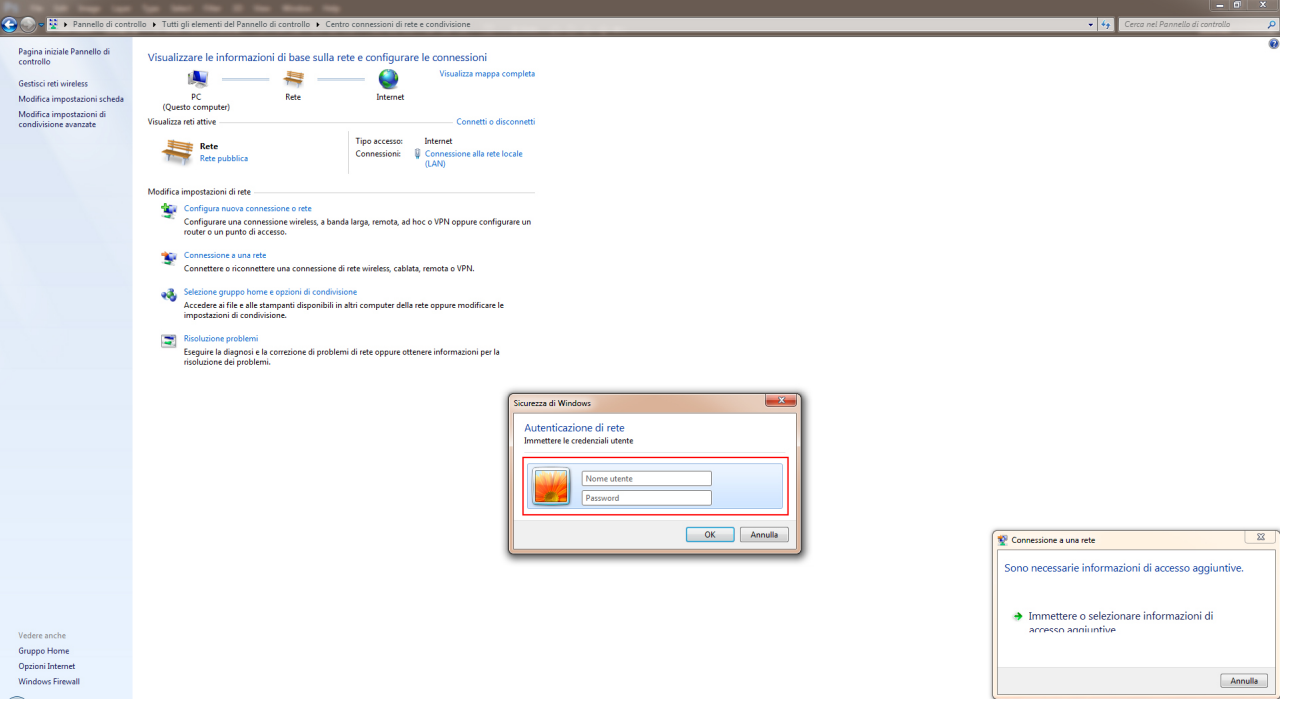